Statistiques  $\bowtie$  Forensiques

Exploration de données morphométriques pour portrait robot ADN : quelques exemples de graphiques en 3D

Jean R. Lobry

22 mars 2017

# **Table des matières**

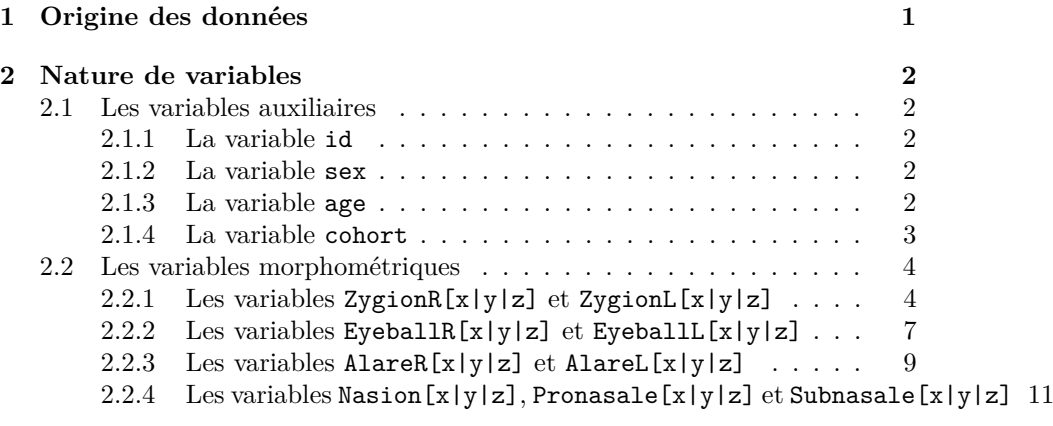

## **3 Sexe et morphologie du nez 12**

# **1 Origine des données**

Les données sont extraites d'un article [3] du consortium académique *Visigen* dirigé par le Professeur Tim Spector au Royaume-Uni et le Professeur Manfred Kayser aux Pays-Bas. Les données brutes sont librement disponibles dans le fichier Table\_S6.xlsx de la version en ligne de l'article. On ne s'intéresse ici qu'aux données morphométriques et à quelques variables auxiliaires disponibles dans la première feuille de ce fichier de type tableur. Les importer sous **R** 

```
rmn <- read.table(url("http://pbil.univ-lyon1.fr/R/donnees/rmn3D.csv"),
                    header = TRUE, sep = \forall t', \text{dec} = ",")class(rmn)
[1] "data.frame"
dim(rmn)
[1] 5388 31
names(rmn)
```
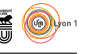

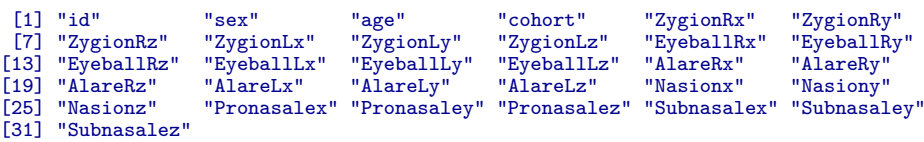

## **2 Nature de variables**

## **2.1 Les variables auxiliaires**

## **2.1.1 La variable id**

La première colonne contient classiquement une clef d'identification des individus dont on peut vérifier facilement qu'elle correspond à leur rang dans les données :

identical(rmn\$id, 1:nrow(rmn)) [1] TRUE

Elle ne présente pas d'intérêt direct pour nous ici mais est très importante pour assurer la traçabilité des données.

#### **2.1.2 La variable sex**

La deuxième colonne donne le sexe des individus :

summary(rmn\$sex) Female Male NA's 1684

On note ici la présence de données manquantes. Ceci est expliqué dans la feuille Notes du fichier d'origine Table\_S6.xlsx : *For sex and age information in the SHIP cohort, please contact Reiner Biffar*. Ces données manquantes ne sont pas la conséquence d'un défaut de mesure ou d'un problème de perte de l'information mais du choix des propriétaires des données de contrôler la confidentialité de l'information. C'est le premier indice que nous rencontrons de l'hétérogénéité des données.

#### **2.1.3 La variable age**

La troisième colonne donne l'age des individus.

```
summary(rmn$age)
 Min. 1st Qu. Median Mean 3rd Qu. Max. NA's
20.00 50.57 57.45 54.35 61.90 92.86 1628
```
On note ici la présence de valeurs manquantes pour la même raison que pour les données sur le sexe pour l'échantillon SHIP. La valeur maximum 92.86 interpelle avec ses 4 chiffres significatifs. Se pourrait-il que la précision de sur l'âge diffère selon les échantillons ?

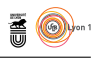

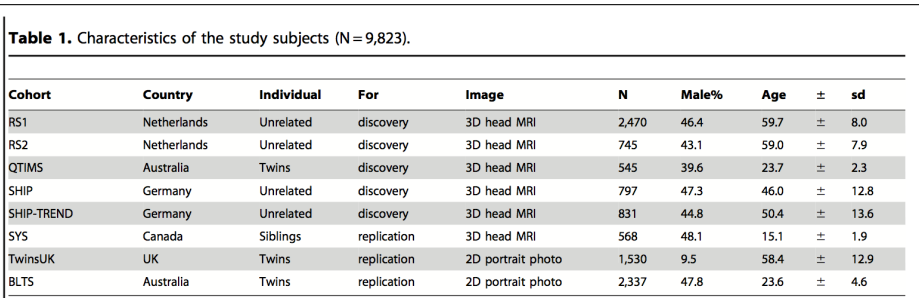

doi:10.1371/journal.pgen.1002932.t001

Figure 1 – Copie d'écran de la table 1 de l'article [3] à l'origine des données utilisées ici donnant quelques statistiques descriptives utiles pour vérifier la cohérence des données des échantillons utilisés pour cette compilation. La colonne **Cohort** donne le le nom de code de l'échantillon dont l'individu est issu. Les trois dernières (*viz.* SYS, TwinsUK, BLTS) ne sont pas disponibles ici, ce qui explique la différence entre le *n* = 9*,* 823 de la table et le *n* = 5*,* 388 du jeu de données. Les échantillons SHIP et SHIP-TREND sont agrégés dans le jeu de données ce qui explique qu'il n'y ait au final que 4 échantillons documentés (*viz.* RS1, RS2, QTIMS, SHIP).

#### **2.1.4 La variable cohort**

La quatrième colonne est très importante puisqu'elle nous donne l'origine de l'échantillon pour les individus.

```
summary(rmn$cohort)
QTIMS RS1 RS2 SHIP<br>545 2470 745 1628
        2470
```
**Exercice**. En une ligne, retrouvez les statistiques sur la sexe-ratio par groupe données dans la figure 1 page 3.

QTIMS RS1 RS2 SHIP 39.63303 46.43725 43.08725 NA

**Exercice**. En une ligne, retrouvez les statistiques sur l'age par groupe données dans la figure 1 page 3.

```
$QTIMS
[1] 23.691743 2.319282
$RS1
[1] 59.703425 7.968676
$RS2
[1] 59.046658 7.891293
$SHIP
[1] NA NA
```
**Exercice**. Représenter la distribution des ages en fonction des groupes.

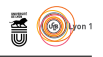

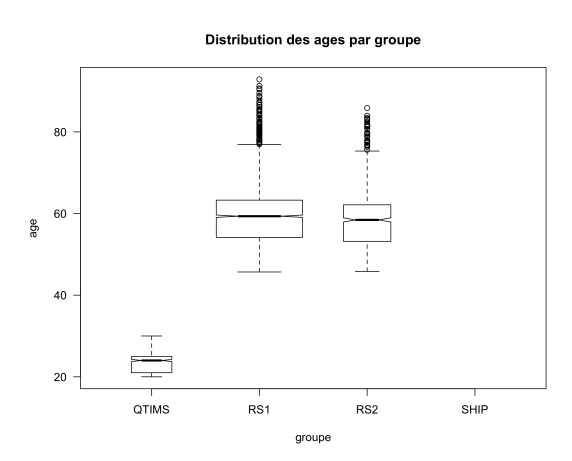

## **2.2 Les variables morphométriques**

#### **2.2.1 Les variables ZygionR[x|y|z] et ZygionL[x|y|z]**

Ces variables contiennent les coordonnées spatiales des extrémités de l'os zygomatique, comme représenté sur la figure 2 page 5. Représenter graphiquement les données en utilisant par convention du rouge pour les points du zygion gauche et du bleu pour les points du zygion droit.

```
ZygionR <- rmn[ , 5:7]
nxyz <- c("x", "y", "z")
names(ZygionR) <- nxyz
ZygionL <- rmn[ , 8:10]
names(ZygionL) <- nxyz
Zygion2 <- rbind(ZygionR, ZygionL)
colRL <- rep(c("red", "blue"), each = nrow(ZygionR))
plot(Zygion2, col = colRL, pch = '.')
```
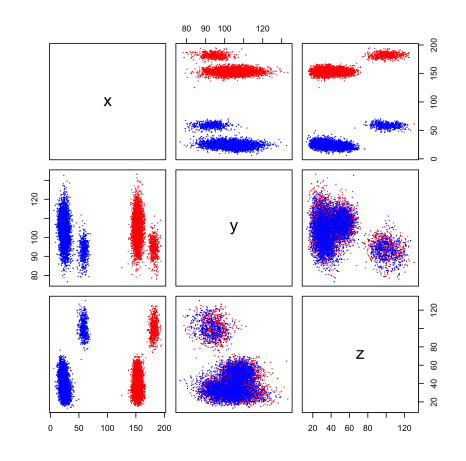

Le paquet scatterplot3d [2] permet de faire une représentation statique en perspective des données :

```
library(scatterplot3d)
scatterplot3d(Zygion2, pch = '.', color = colRL, main = "Position des zygions")
```
version 3.3.1 (2016-06-21) – Page **4**/14 – Compilé le 2017-03-22 URL : https://pbil.univ-lyon1.fr/R/pdf/for17.pdf

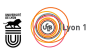

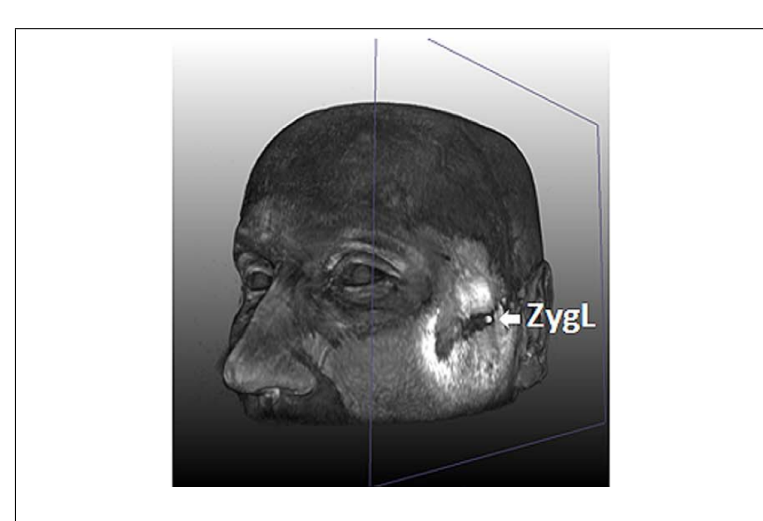

Figure 2 – Copie d'écran de la figure 1A de [3]. Il s'agit d'une image obtenue par résonance magnétique nucléaire de la tête du Professeur Manfred Kayser. Un plan de coupe a été utilisé pour enlever une partie de la tête et mettre en évidence le point d'intérêt **ZygL**, pour *left zygion*, le point le plus distal de l'os zygomatique. Notez que la droite et la gauche sont celles du point de vue de l'individu. Le point symétrique **ZygR** n'est pas visible sur cette figure.

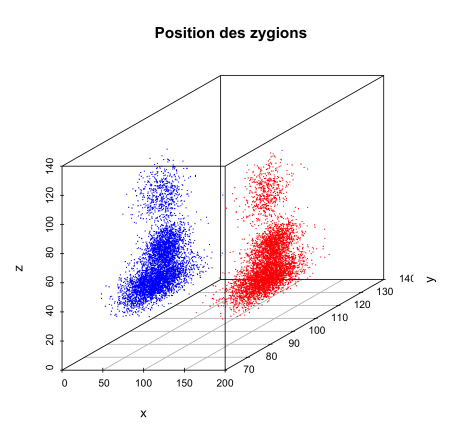

Le paquet rgl [1] permet de faire une représentation dynamique en perspective des données :

library(rgl) plot3d(Zygion2, col = colRL)

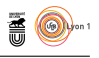

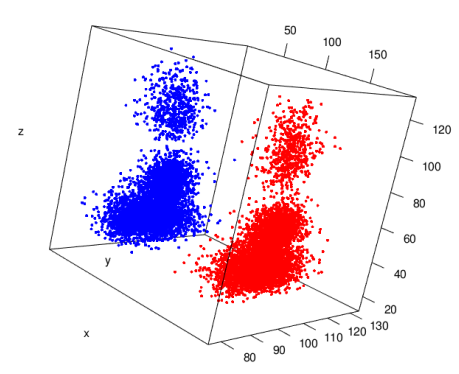

Représenter les groupes en variable supplémentaire pour montrer qu'ils sont déterminants pour la variabilité des données :

```
paletteG <- c("purple", "black", "red", "springgreen3")
colG <- paletteG[rmn$cohort]
scatterplot3d(Zygion2, pch = '.', color = c(colG, colG),
              main = "Position des zygions en fonction des groupes")
legend("topright", legend = levels(rmn$cohort), col = paletteG, pch = 19)
```
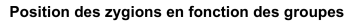

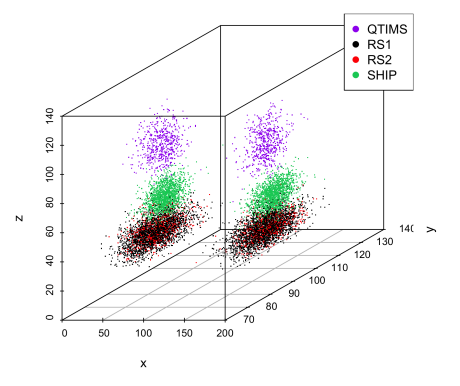

Pour pallier cette variabilité on décide d'utiliser la distance inter-zygion comme variable dérivée. On utilise la distance euclidienne qui pour deux points *A* et *B* de  $\mathbb{R}^3$  de coordonnées  $(A_x, A_y, A_z)$  et  $(B_x, B_y, B_z)$ , respectivement, est définie par :

$$
d(A, B) = \sqrt{(A_x - B_x)^2 + (A_y - B_y)^2 + (A_z - B_z)^2}
$$

Calculer la distance inter-zygion et la représenter en fonction des groupes :

```
dZyg <- sqrt(rowSums((ZygionL - ZygionR)^2))
boxplot(dZyg\text{-}rma\$cohort, notch = T, col = paletteG, las = 1,xlab = "Groupe", ylab = "Distance inter-Zygion", varwidth = T)
```
version 3.3.1 (2016-06-21) – Page **6**/14 – Compilé le 2017-03-22 URL : https://pbil.univ-lyon1.fr/R/pdf/for17.pdf

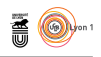

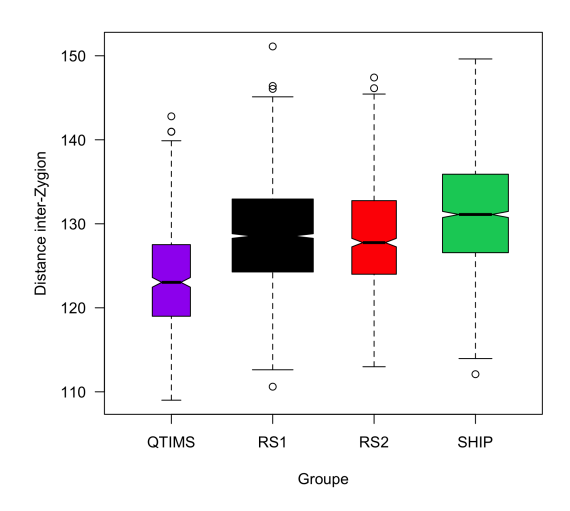

## **2.2.2 Les variables EyeballR[x|y|z] et EyeballL[x|y|z]**

Ces variables contiennent les coordonnées spatiales des pupilles des yeux, comme représenté sur la figure 3 page 8. Représenter graphiquement les données en utilisant par convention du rouge pour les pupilles gauches et du bleu pour les pupilles droites.

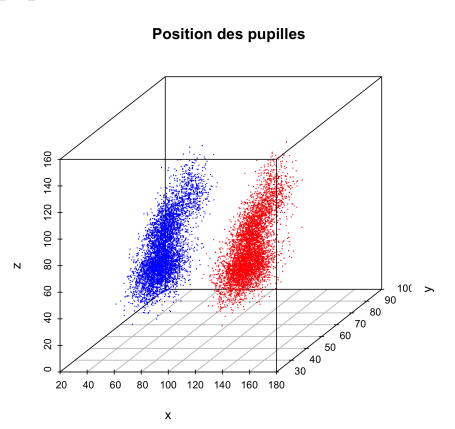

Mettre en évidence l'effet des groupes :

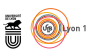

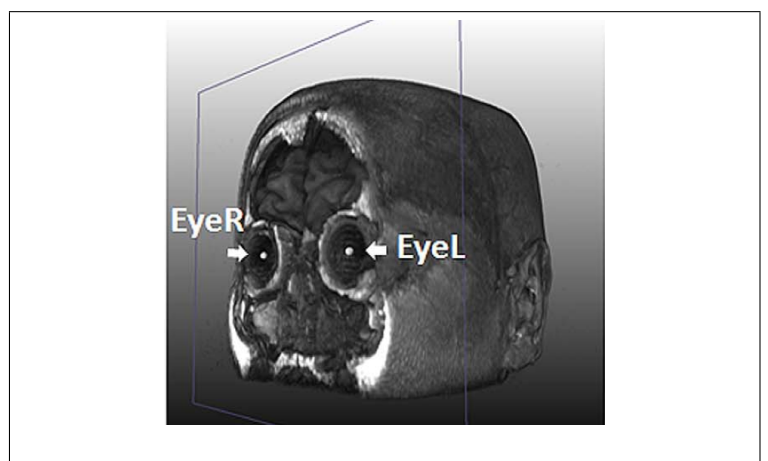

Figure 3 – Copie d'écran de la figure 1B de [3]. Un plan de coupe a été utilisé pour enlever une partie de la face et mettre en évidence la position des pupilles **EyeR** et **EyeL**.

Position des pupilles en fonction des groupes

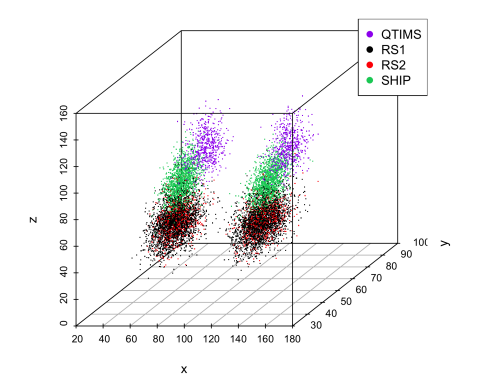

Calculer la distance inter-pupillaires et la représenter en fonction des groupes :

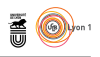

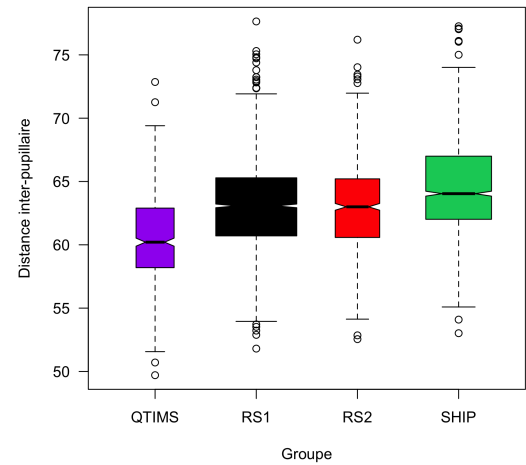

## **2.2.3 Les variables AlareR[x|y|z] et AlareL[x|y|z]**

Ces variables contiennent les coordonnées spatiales des ailes du nez, comme représenté sur la figure 4 page 10. Représenter graphiquement les données.

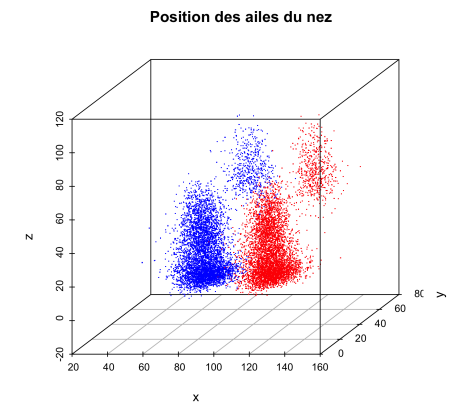

Mettre en évidence l'effet des groupes :

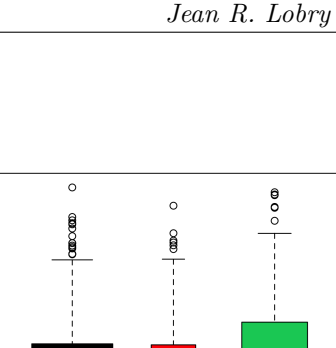

 $\mathcal{S}_{\text{BE}}$ 

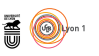

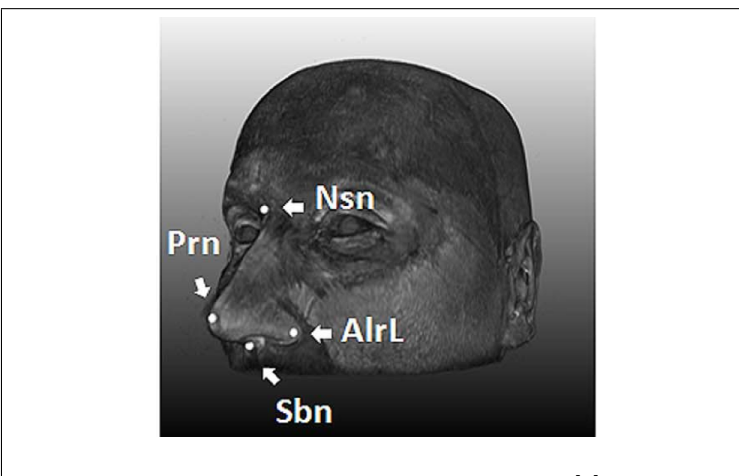

Figure 4 – Copie d'écran de la figure 1B de [3]. Les points caractéristiques du nez. Les ailes droites **AlareR** et gauches du nez **AlareL**. La partie supérieure de l'os nasal, *nasion*, **Nsn**. Le bout du nez, *pronasale*, **Prn**. La base du nez, *subnasale*, **Sbn**.

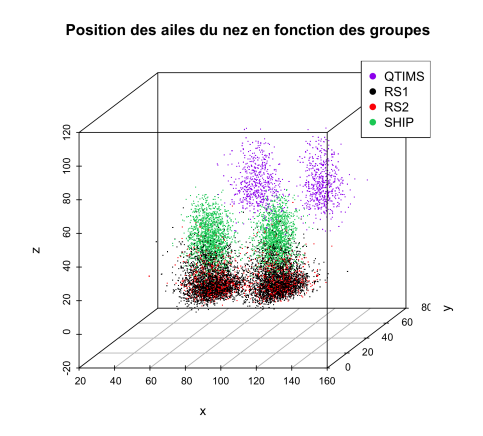

Calculer dAlare la largeur du nez et la représenter en fonction des groupes :

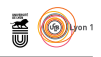

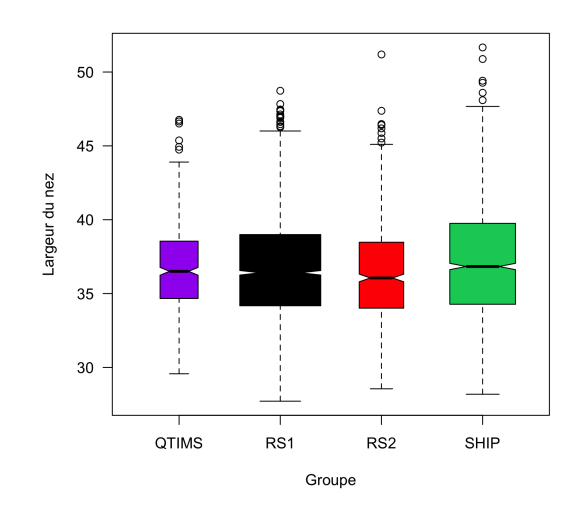

### **2.2.4 Les variables Nasion[x|y|z], Pronasale[x|y|z] et Subnasale[x|y|z]**

Ces variables contiennent les coordonnées spatiales du nez, comme représenté sur la figure 4 page 10. Représenter graphiquement les données en fonction des groupes.

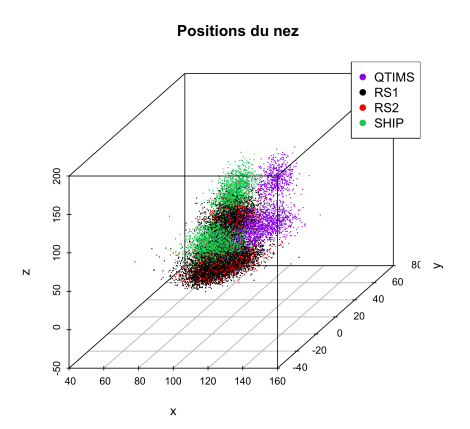

Calculer lNez la longueur du nez et la représenter en fonction des groupes :

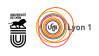

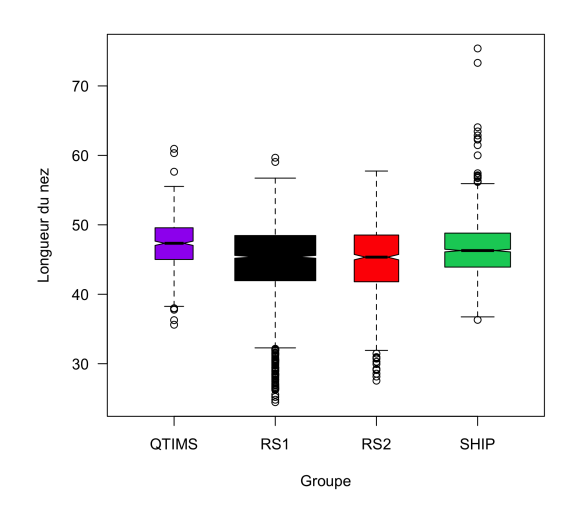

Calculer hNez la hauteur du nez et la représenter en fonction des groupes :

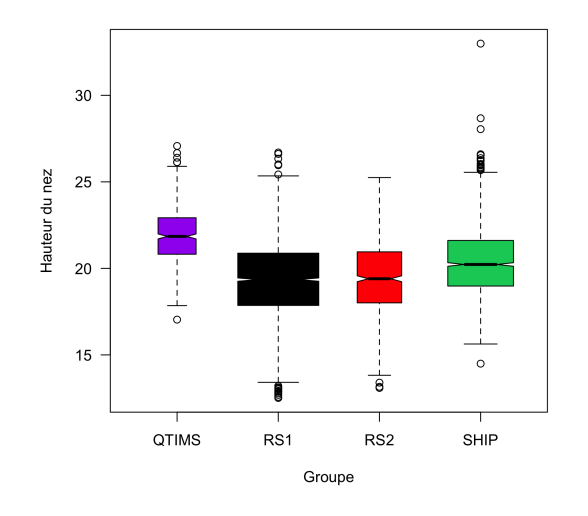

# **3 Sexe et morphologie du nez**

On aimerait savoir s'il y a un effet du sexe sur la morphologie du nez. Pour éliminer l'effet du groupe d'origine on décide de ne conserver que celui qui est le mieux documenté, RS1. Construire le jeu de données.

```
rmn$dAlare <- dAlare<br>rmn$hNez <- lNez<br>rmn$hNez <- hNez<br>sexetnez <- hNez<br>sexetnez <- rmn[rmn$cohort == "RS1", c("sex", "dAlare", "lNez", "hNez")]<br>dim(sexetnez)
[1] 2470 4
```
Représenter les données en mettant en évidence le sexe des individus :

version 3.3.1 (2016-06-21) – Page **12**/14 – Compilé le 2017-03-22 URL : https://pbil.univ-lyon1.fr/R/pdf/for17.pdf

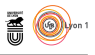

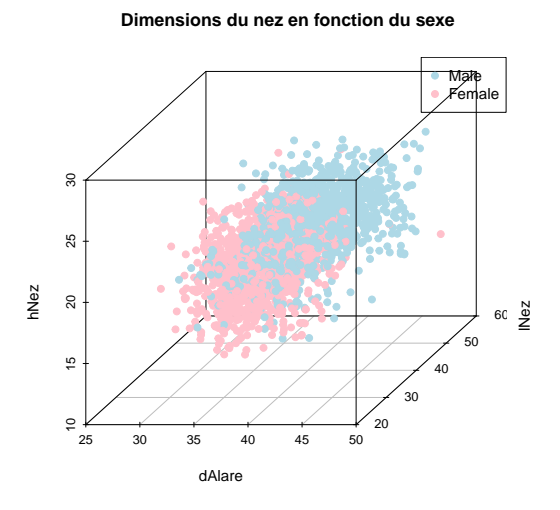

On voit ici essentiellement un effet taille : les dimensions des nez des mâles sont supérieures à celles des femelles. Pour neutraliser l'effet taille on exprime les dimensions du nez en contribution à la somme des dimensions :

```
psexetnez <- sexetnez
  psexetnez[, 2:4] <- 100*psexetnez[, 2:4]/rowSums(psexetnez[, 2:4])
 head(psexetnez)<br>sex dAlare
887 11 Mail 11 Mai 11 Mez<br>
1 Mai 1 37.52297 45.05680 17.42023<br>
2 Mai 234.37477 44.78403 20.84120<br>
3 Female 37.48699 45.16436 17.34865<br>
4 Mai 25.41548 44.61255 19.97197<br>
5 Mai 23.48861 44.52825 19.23314<br>
6 Female 32.86903 4
```
Représenter les données en mettant en évidence le sexe des individus :

**Contribution des dimensions du nez en fonction du sexe**

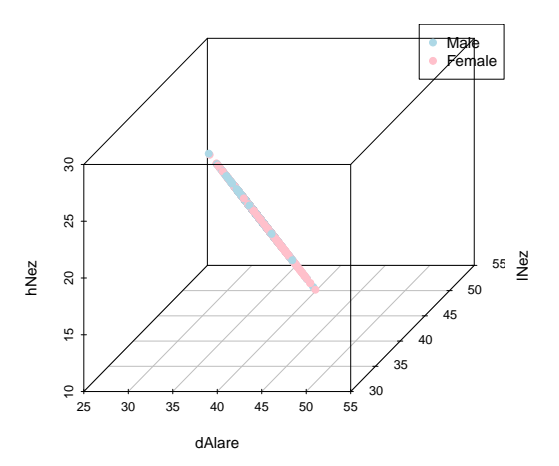

Utiliser la fonction plot3d() du paquet rgl pour comprendre la structure des données. Dans ce cas de figure on peut utiliser une représentation triangulaire :

> version 3.3.1 (2016-06-21) – Page **13**/14 – Compilé le 2017-03-22 URL: https://pbil.univ-lyon1.fr/R/pdf/for17.pdf

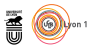

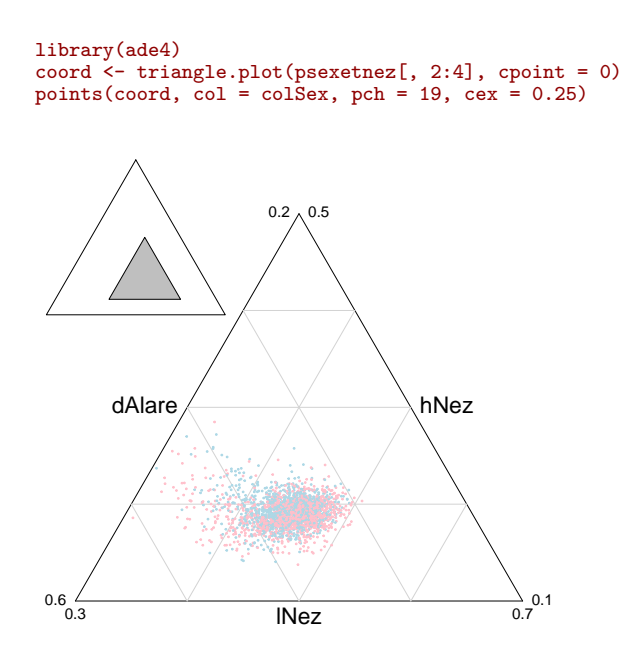

**Exercice**. Testez s'il y a un effet significatif du sexe des individus sur les trois variables de psexetnez.

# **Références**

- [1] Daniel Adler and Duncan Murdoch. *rgl : 3D visualization device system (OpenGL)*, 2014. R package version 0.93.996.
- [2] Uwe Ligges and Martin Mächler. Scatterplot3d an r package for visualizing multivariate data. *Journal of Statistical Software*, 8(11) :1–20, 2003.
- [3] F. Liu, F. van der Lijn, C. Schurmann, G. Zhu, M.M. Chakravarty, P.G. Hysi, A. Wollstein, O. Lao, M. de Bruijne, M.A. Ikram, van der Lugt A., F. Rivadeneira, A.G. Uitterlinden, A. Hofman, W.J. Niessen, G. Homuth, G. de Zubicaray, K.L. McMahon, P.M. Thompson, A. Daboul, R. Puls, K. Hegenscheid, L. Bevan, Z. Pausova, S.E. Medland, G.W. Montgomery, M.J. Wright, C. Wicking, S. Boehringer, T.D. Spector, T. Paus, N.G. Martin, R. Biffar, and M. Kayser. A genome-wide association study identifies five loci influencing facial morphology in europeans. *PLOS Genetics*, 8 :e1002932, 2012.

 $S_{\text{BE}}$